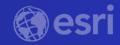

Demystifying Deep Learning Analysis for Your Students

A Higher Education Webinar

The willingness to experiment with innovative approaches to GIS has yielded benefits for numerous field-based teaching and research activities across the university.

Peter Knoop | University of Michigan

# Webinar Housekeeping

- Microphones will be muted
- Please enter your questions in the chat box
- Q&A session at the conclusion of the webinar
- Webinar & slides will be available
- Survey following the webinar

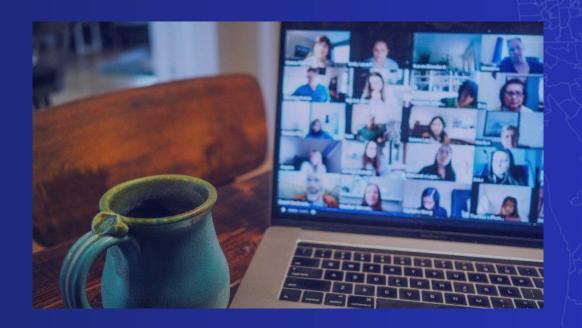

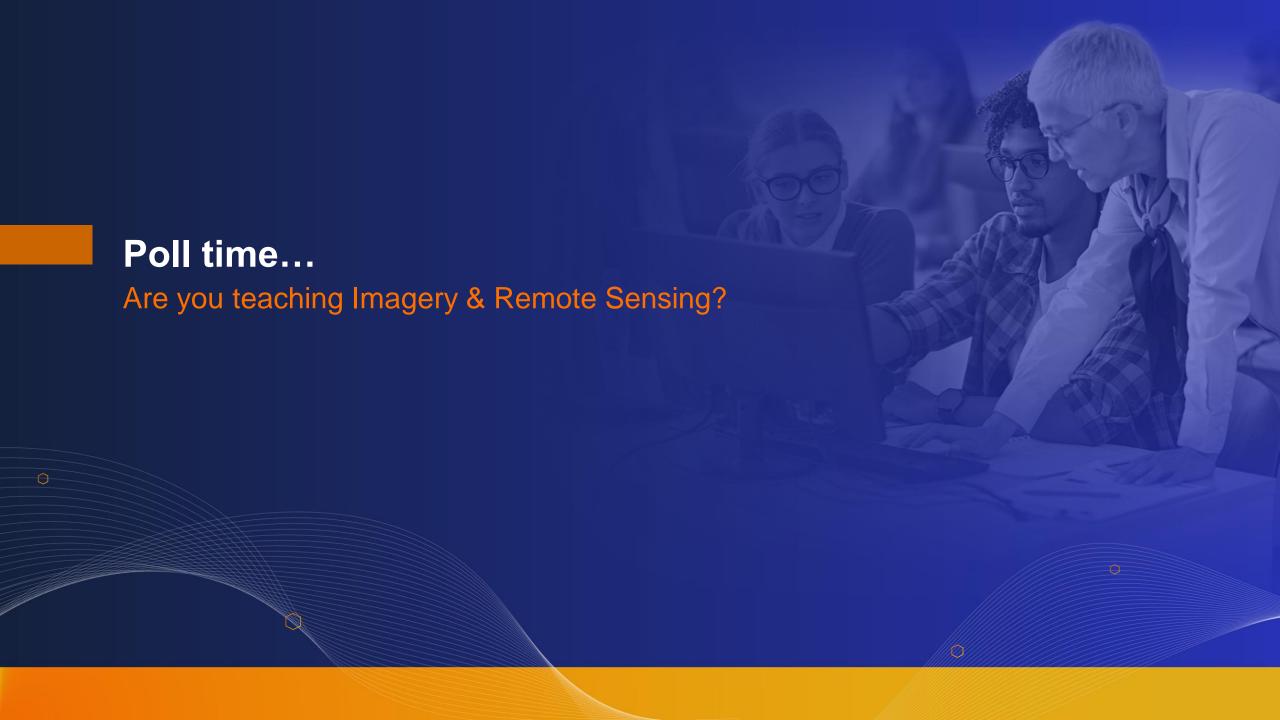

# Presenters

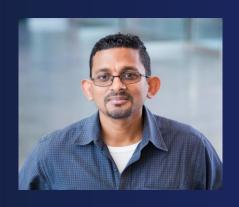

Vinay Viswambharan
Principal Product Manager
ArcGIS Imagery Product team

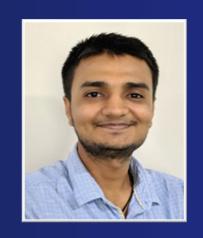

Sandeep Kumar Senior Product Engineer Data Science

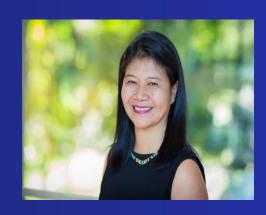

Canserina Kurnia
Senior Solution Engineer
Education team

# Agenda

- Deep Learning overview, applications and an end-to-end example
- Deep learning workflow in ArcGIS
  - Option 1: Use pre-trained deep learning models
  - Option 2: Train your own deep learning models
- Deep learning concepts in details
- Few best practices and resources

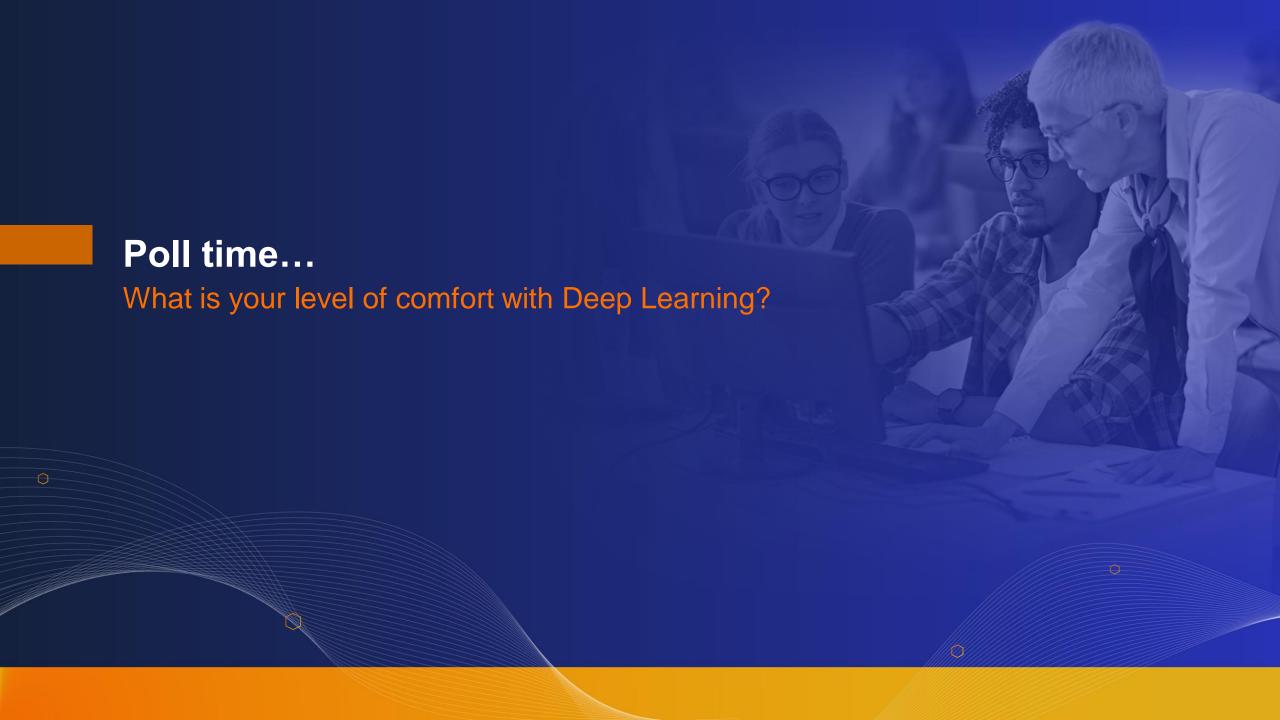

# Why are you here?

The need for automation has risen

#### More sensors

Large volumes of imagery and raw data

Velocity of data

Automation

Accuracy

#### **Defacto Solution**

Artificial Intelligence, Machine learning,
 Deep Learning

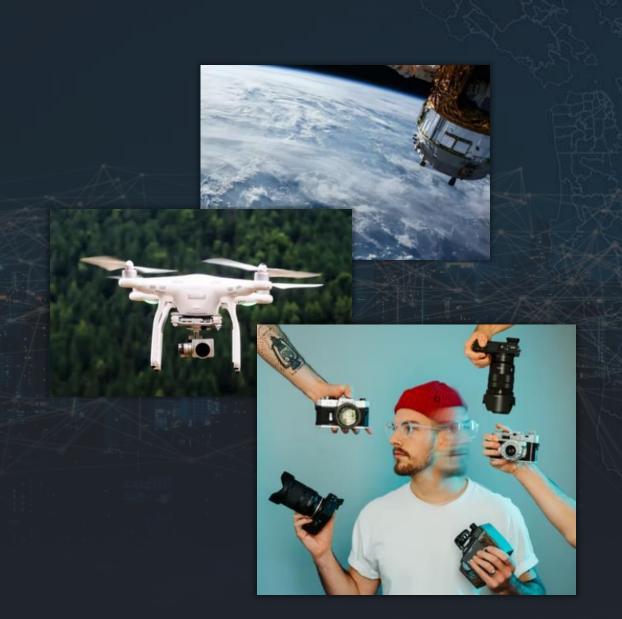

What is Deep Learning?

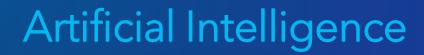

Machine Learning

> Deep Learning

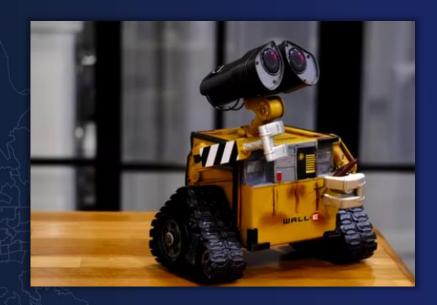

# Machine Learning in ArcGIS

#### Classification

- Pixel & Object Based
- Image Segmentation
- Maximum Likelihood
- Random Trees
- Support Vector Machine

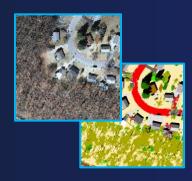

#### Clustering

- Spatially Constrained Multivariate Clustering
- Multivariate Clustering
- Density-based Clustering
- Hot Spot Analysis
- Cluster and Outlier Analysis
- Space Time Pattern Mining

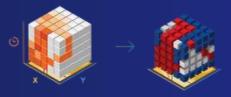

#### Prediction

- Empirical Bayesian Kriging
- Areal Interpolation
- EBK Regression Prediction
- Ordinary Least Squares Regression and Exploratory Regression
- Geographically Weighted Regression

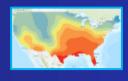

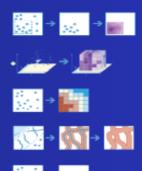

# How has Deep Learning Evolved

Computer vision is now almost as good, if not better, than human vision

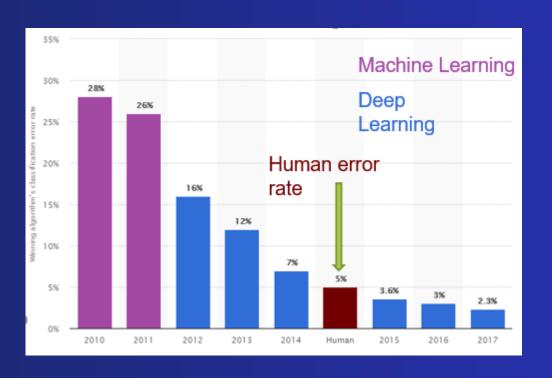

ImageNet Visual Recognition Challenge error rate

# Deep Learning Applications and Models in ArcGIS

- 30 different models for various geospatial workflows
- Models for edge detection, change detection, road extraction and image translation
- Models for non spatial data
  - models for time-series data
  - models for natural language processing
- Allows integration with popular ML libs scikitlearn

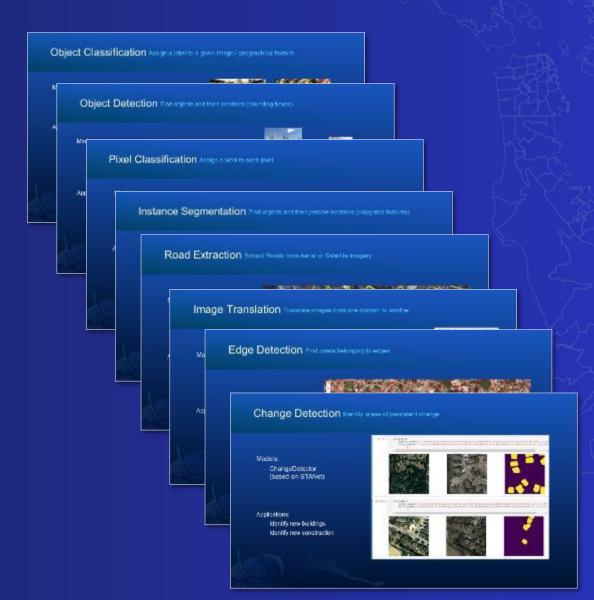

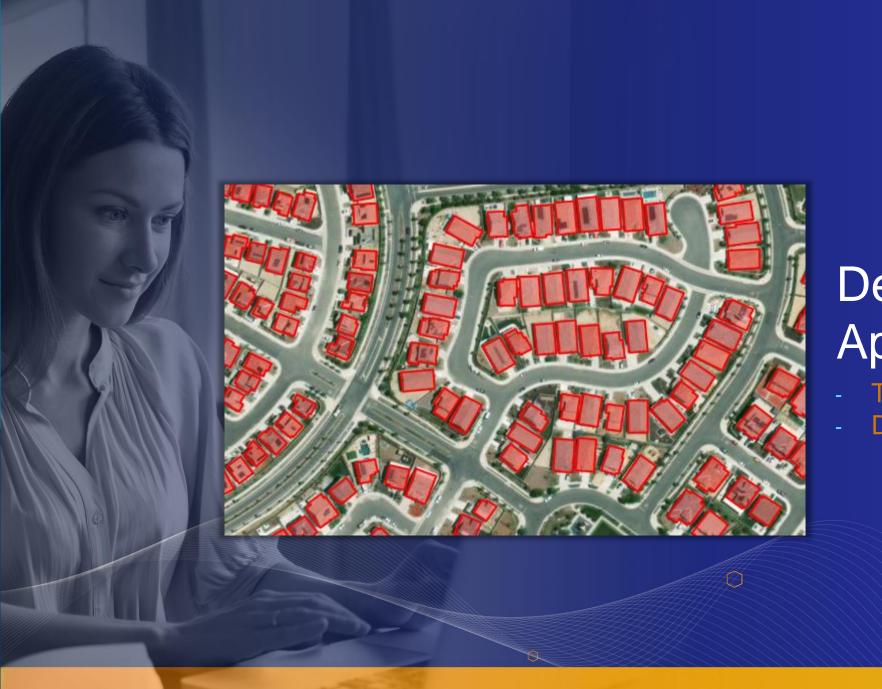

# Deep learning Applications

- Tour of DL applications
- Damage Classification Scenario

# Deep Learning Workflow in ArcGIS

End-to-end from raw imagery to structured information products

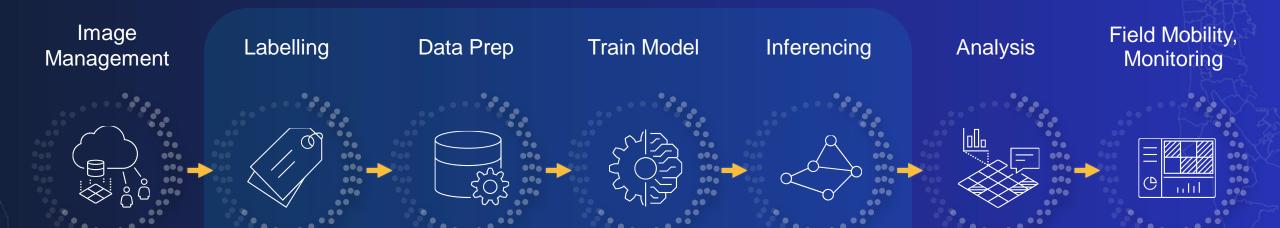

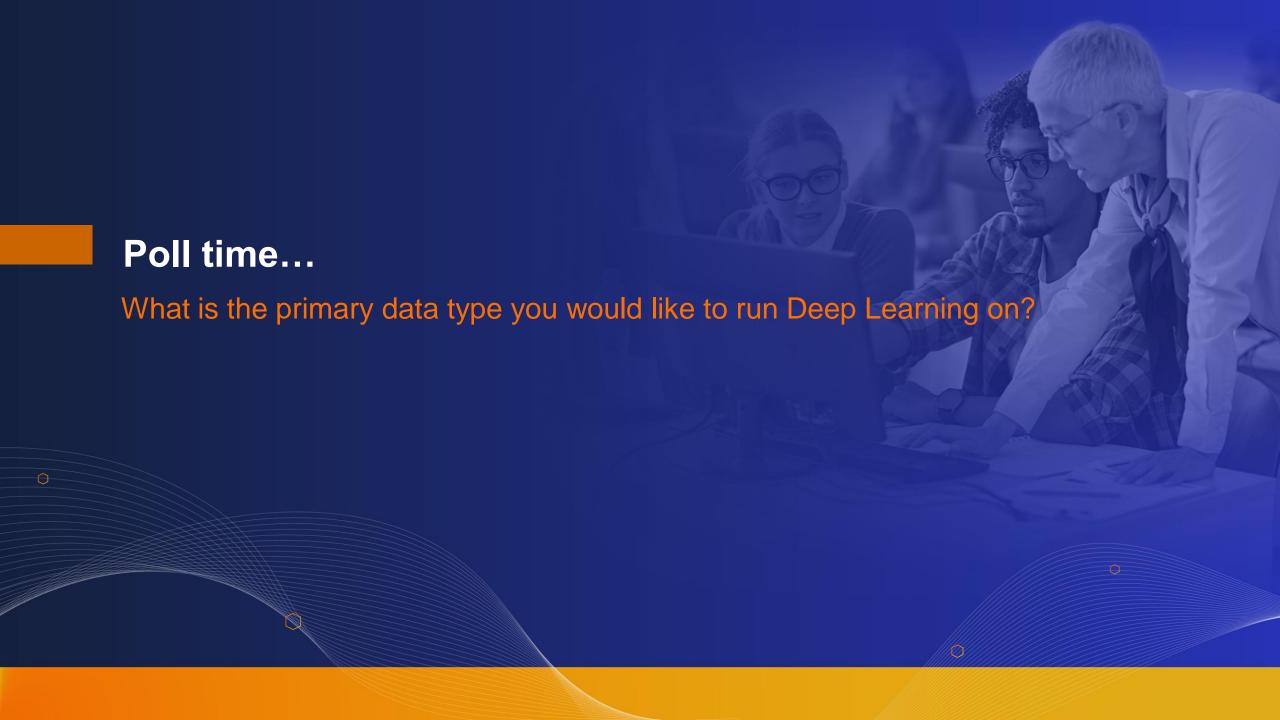

# Getting Started

- Option 1: Use pre-trained models
- Option 2: Train your own model

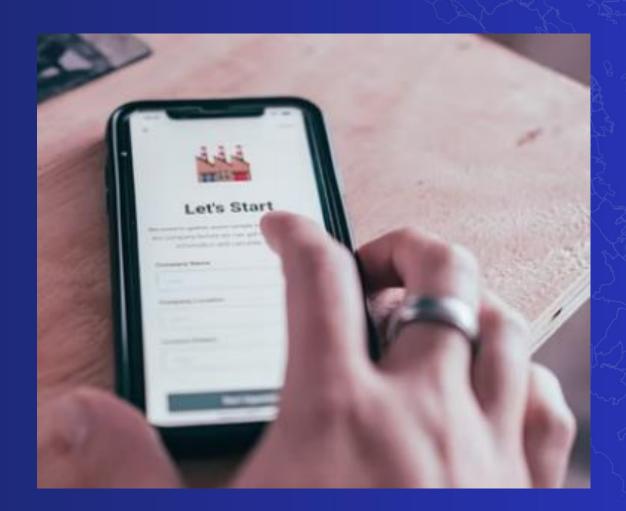

# Deep Learning in ArcGIS

Option1: Pre-trained models

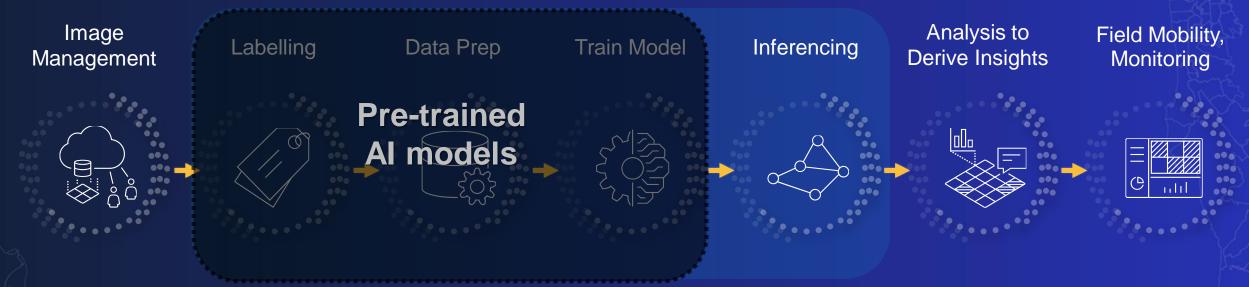

- Eliminates:
  - Imagery requirements for model training
  - Labelling requirements
  - Training AI models
  - Massive compute requirements

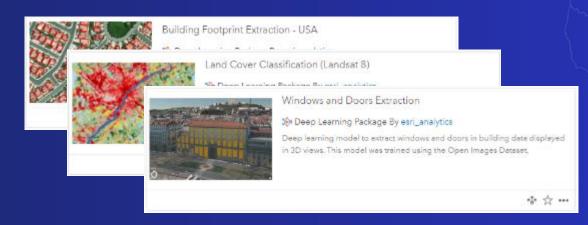

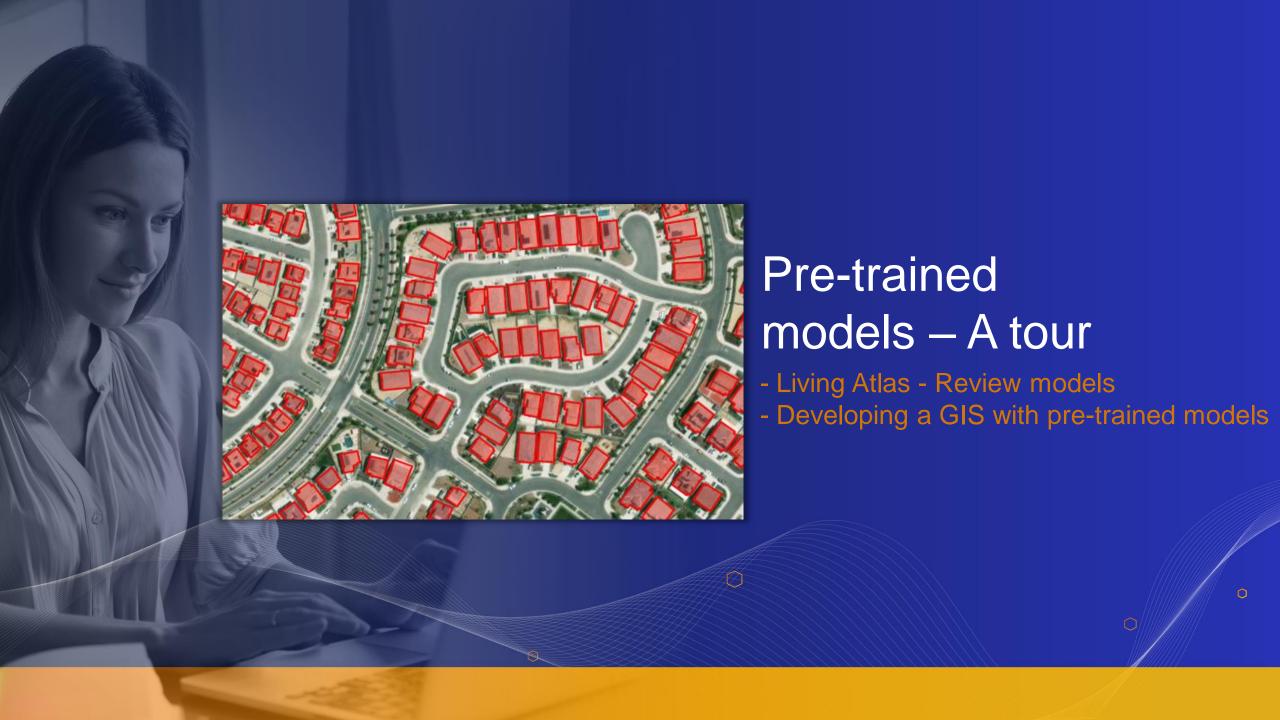

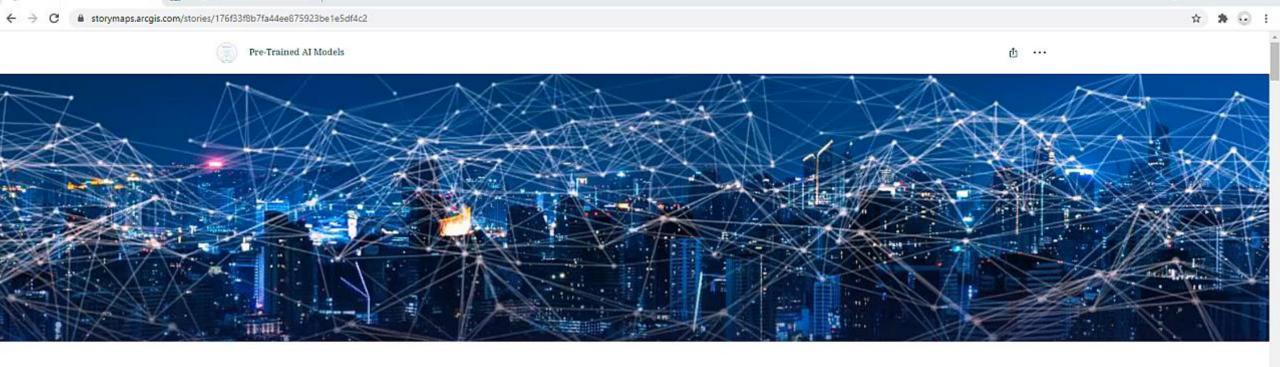

# **Pre-Trained AI Models**

Ready-to-Use Geospatial Deep Learning Models available in the ArcGIS Living Atlas of the World.

Rohit Singh and Vinay Viswambharan

Feature Extraction

x B Living Atlas of the World | ArcGIS x +

Pre-Trained Al Models

Land Cover Classification Point Cloud Classification

Image Redaction

Object Tracking

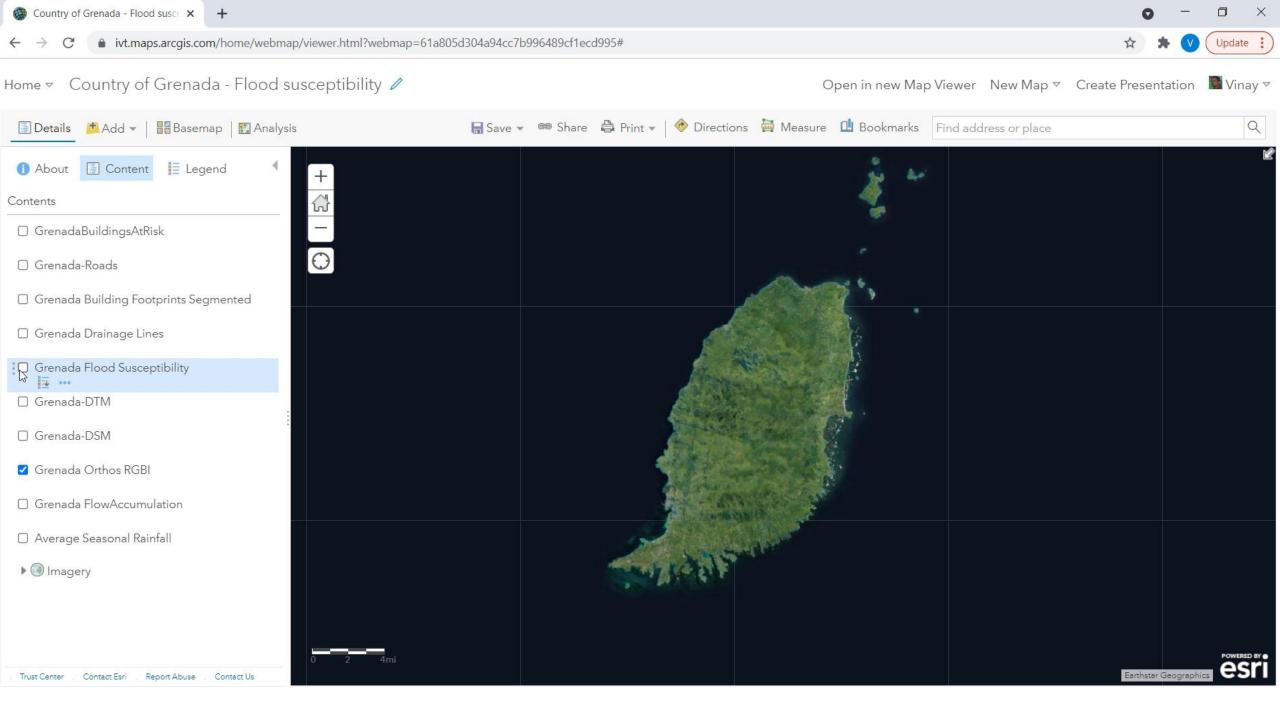

# Deep Learning in ArcGIS

Option1: Pre-trained models

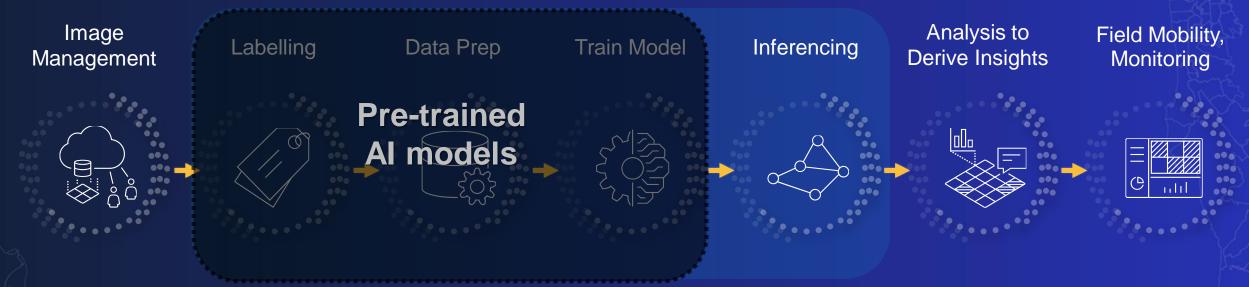

- Eliminates:
  - Imagery requirements for model training
  - Labelling requirements
  - Training AI models
  - Massive compute requirements

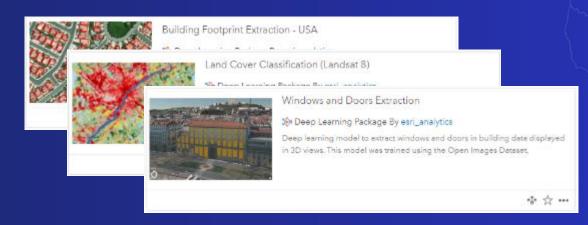

# Deep Learning in ArcGIS

Option 2: Train your own models

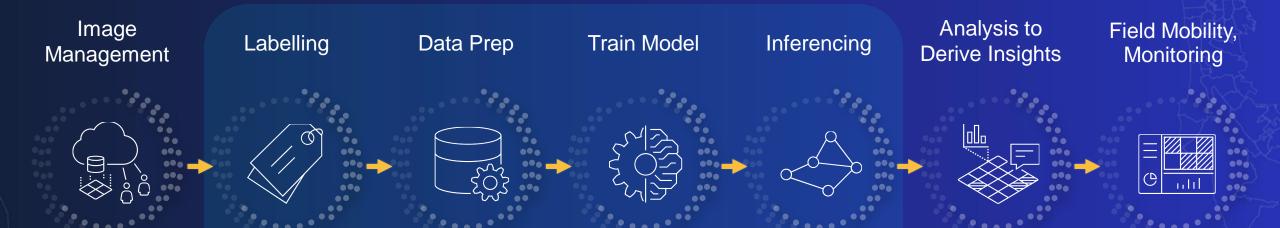

- End-to-end workflow
- Models designed for
  - Specific geographies
  - Resolutions
  - Imagery properties
  - Specific asset types

# Accessing Deep Learning Capabilities in ArcGIS

#### **Route I: GUI Tools**

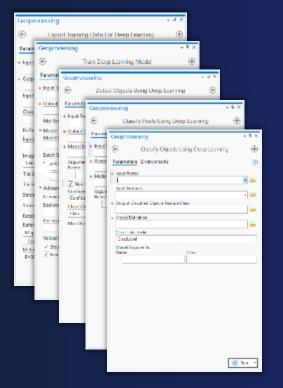

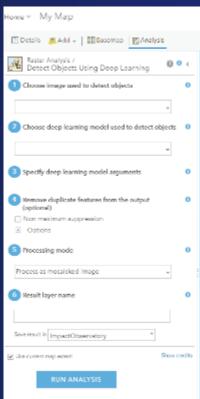

# Route II: Python API

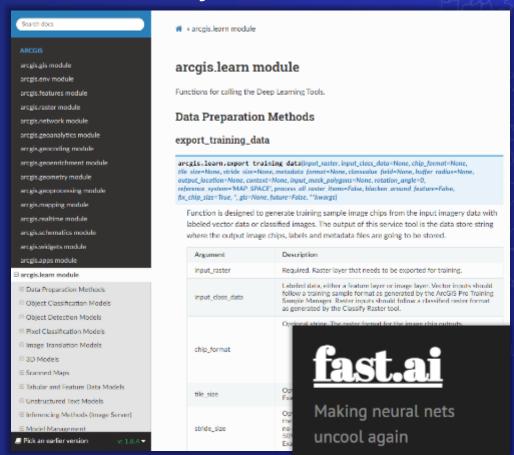

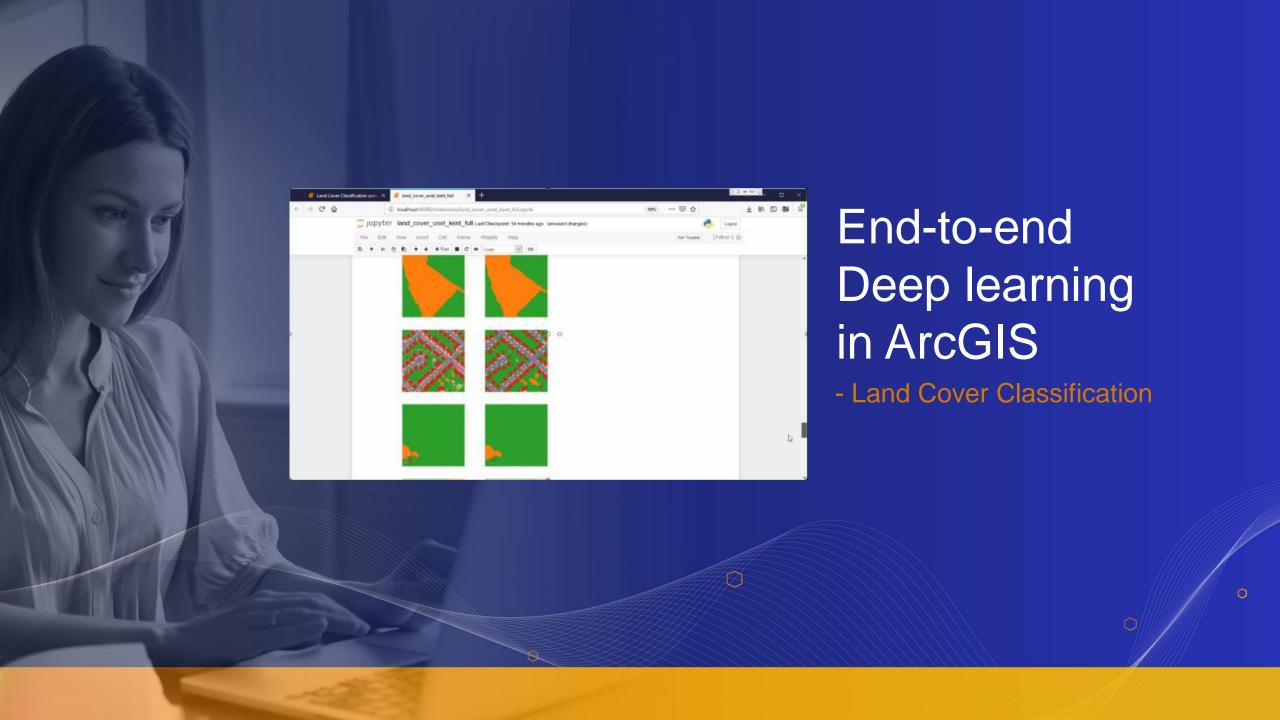

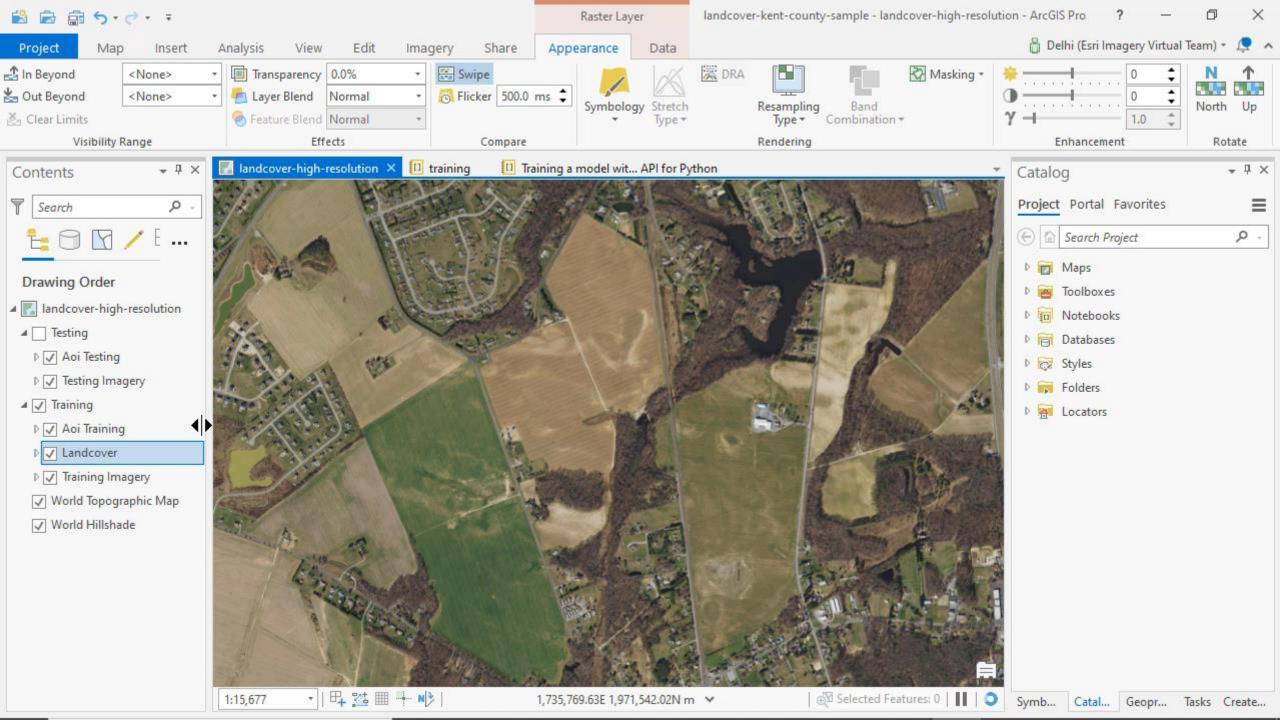

# Whats special about the ArcGIS API for Python O PyTorch

H

П

```
encoder = nn.Sequential(nn.Linear(28 * 28, 64), nn.ReiU(), nn.Linear(64, 8))
decoder = sn.Sequential(nn.Linear(28 * 28, 64), ns.Linear(3, 64), ns.SeLU(), ns.Linear(64, 28 * 28))
encoder.ouds(8
decoder.outs(8)
   mmist_train = MdTST(as getowd(), train=True, download=True)
medat_train = MGSI(es.getoxd(), train=irue, doxnload=irue, transform=transform)
# train (55,888 images), val split (5,888 images)
mmist_train, mmist_val = random.split(mmist_train, [55800, 5000])
mmist_train = Datalonder(unist_train, batch_size=64)
medat_val = DataLoaderCantat_val, butch_size=64)
paramx = [encoder.parameters(), decoder.parameters()]
optimizer = torch.optim.Adam(parama, 1r=%e-3)
for epoch in range(num_epochs)
    x, y = train_batch
     x = x.viee(x.size(\theta), -1)
     x hat - decoder(z)
     loss.backward()
     optimizer.step()
with torch.no.grad()
   val_loss + []
   for val_batch in maint_val:
    x, y + val_batch
     x = x.cuda(0)
     x = x.vies(x.size(\theta). -1)
     x_hat = decader(z)
     val loss.mosend(loss)
    val_loss - torch.mean(torch.tensor(val_loss))
```

```
class LfTAutoEncoder(pl.LightningModule)
   self.encoder = nn.Sequential(n.Linear(28 * 28, 64), n.ReLU(), nn.Linear(64, 3))
   self.decoder - nn.Sequential(ns.Linear(28 * 28, 64), sn.Linear(2, 64), nn.ReLU(), nn.Linear(64, 28 * 28))
   decoder.cude(0)
   embedding = self.encoder(x)
   return embedding
  def configure_optimizers[self]:
   optimizer = torch.optim.Adom(self.parameters, lr=ie-3)
 def training step(self, train batch, batch ids)
  x. y = train batch
   x = x.cude(0)
   x = x.view(x.xize(0), -1)
   z = self.encoder(x)
    loss - F.mse_loss(x_het, x)
   self, log('train_loss', loss)
 def validation_step(self, val_batch, batch_ids)
  x, y = val_batch
   x = x.cudn(0)
   x_hat = self. decoder(x)
   loss - F.me.loss(x.hst. x)
   self. log('val_loss', loss)
```

```
<u>fast.ai</u>
```

#### arcgis.learn

**Increasing Abstraction** 

# Getting Started

- Option 1: Use pre-trained models
- Option 2: Train your own model

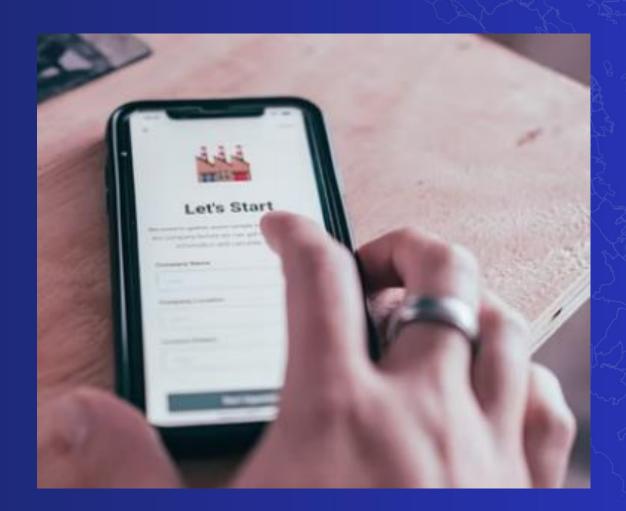

# Easy installation of deep learning libraries

- Deep Learning Libraries installer (ArcGIS Pro and Enterprise)
- arcgis\_learn conda metapackage (Anaconda)
- arcgis\_dl\_backbones metapackage (for disconnected users)

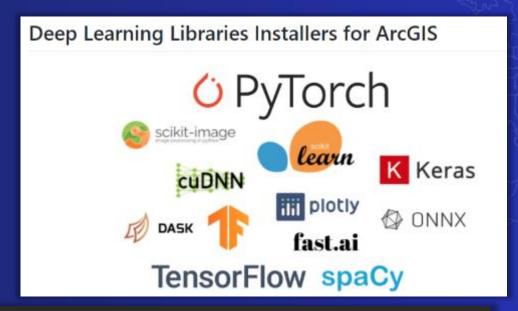

```
Select Anaconda Powershell Prompt (anaconda3)

(arcgis_dl) PS C:\Users\Admin> conda install -c esri arcgis_learn

Collecting package metadata (current_repodata.json): done

Solving environment: failed with initial frozen solve. Retrying with

Solving environment: failed with repodata from current_repodata.json,

Collecting package metadata (repodata.json): done

Solving environment: done
```

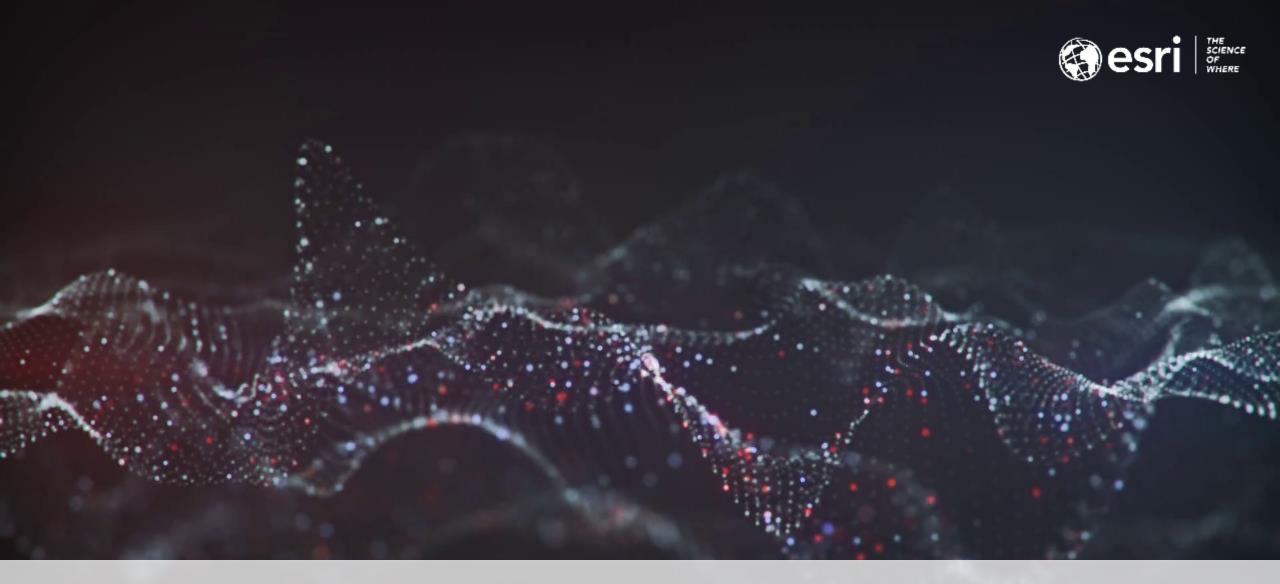

**Deep Learning Concepts in Detail** 

# Splitting data for Training, Validation and QA

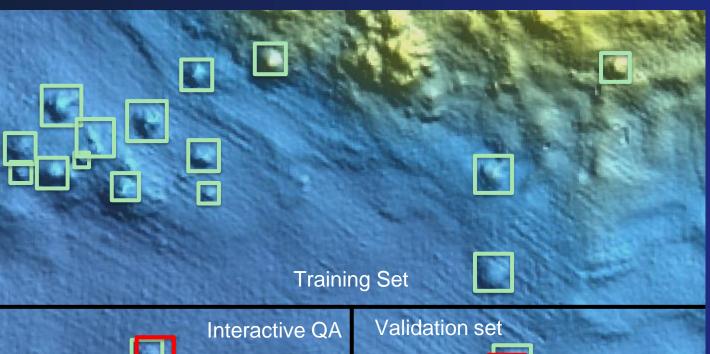

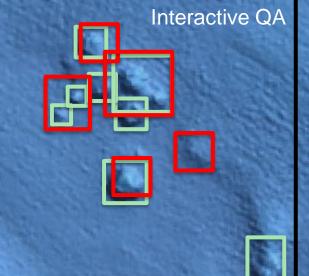

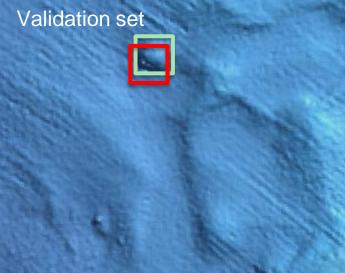

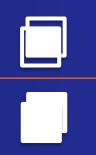

IOU (Intersect over Union) = Error/Loss

Monitor model status in 'Train Deep Learning Model' tool

#### ✓ Messages

Start Time: Wednesday, May 12, 2021 4:00:17 PM GPU is being used for the training Learning Rate - slice(7.585775750291836e-06, 7.585775750291836e-05, None) Training Loss Validation Loss Accuracy 0.10324817895889282 0.19641290605068207 0.9588950276374817 0.08970805257558823 0.17231886088848114 0.9595810770988464 0.10318845510482788 0.15655265748500824 0.9596394300460815 0.08889762312173843 0.14348961412906647 0.9597336649894714 0.08040793240070343 0.126164510846138 0.9607996344566345 0.08462747186422348 0.1198539212346077 0.9645892381668091 0.07524556666612625 0.1077985092997551 0.9675244092941284 0.08519237488508224 0.1138467788696289 0.9677243828773499

# Splitting data for Training, Validation

#### prepare\_data

arcgis.learn.prepare\_data(path, class\_mapping=None, chip\_size=224, val\_split\_pct=0.1, batch\_size=64, transforms=None, collate\_fn=<function\_bb\_pad\_collate>, seed=42, dataset\_type=None, resize\_to=None, \*\*kwargs)

Prepares a data object from training sample exported by the Export Training Data tool in ArcGIS Pro or Image Server, or training samples in the supported dataset formats. This data object consists of training and validation data sets with the specified transformations, chip size, batch size, split percentage, etc. -For object detection, use Pascal\_VOC\_rectangles or KITTI\_rectangles format. -For feature categorization use Labelled Tiles or ImageNet format. -For pixel classification, use Classified Tiles format. -For entity extraction from text, use IOB, BILUO or ner\_json formats.

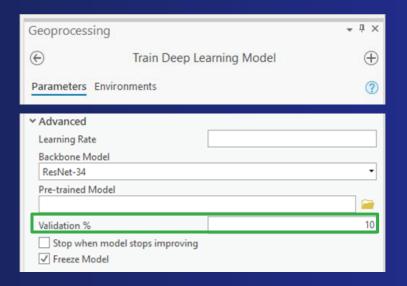

# **Examples of Data Transformations**

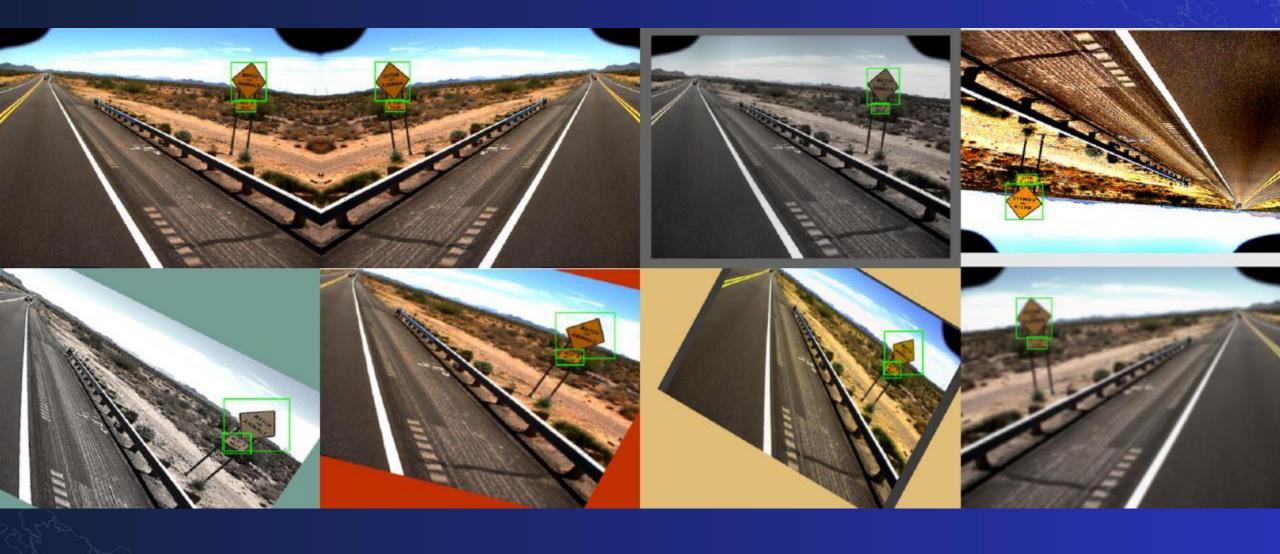

# Why Do We Need Data Transformations

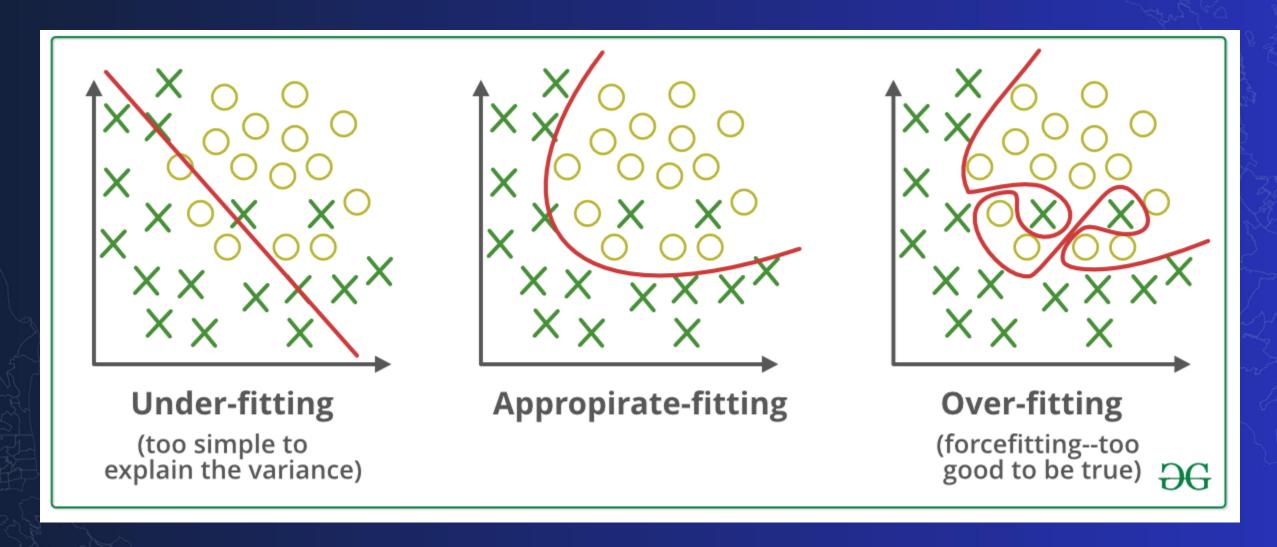

# How to Apply Data Transformations

```
get_transforms

get_transforms (do_flip:bool=True, flip_vert:bool=False,
max_rotate:float=10.0, max_zoom:float=1.1,
max_lighting:float=0.2, max_warp:float=0.2,
p_affine:float=0.75, p_lighting:float=0.75,
xtra_tfms:Optional[Collection[Transform]]=None) →
Collection[Transform]
```

Default fast.ai transforms, can try printing this Collection for default arcgis.learn transforms.

#### prepare\_data

arcgis.learn.prepare\_data(path, class\_mapping=None, chip\_size=224, val\_split\_pct=0.1, batch\_size=64,
transforms=None, collate\_fn=<function\_bb\_pad\_collate>, seed=42, dataset\_type=None, resize\_to=None,
working\_dir=None, \*\*kwargs)

# Before You Train: Learning Rate Finder

https://arxiv.org/abs/1708.07120

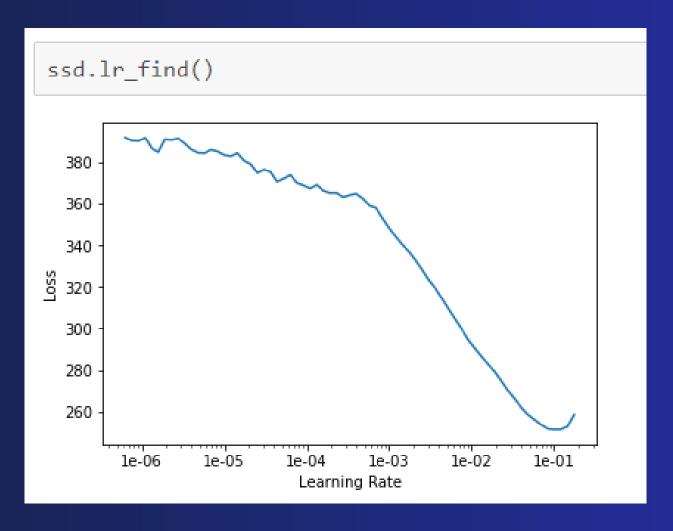

# **Gradient Descent**

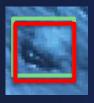

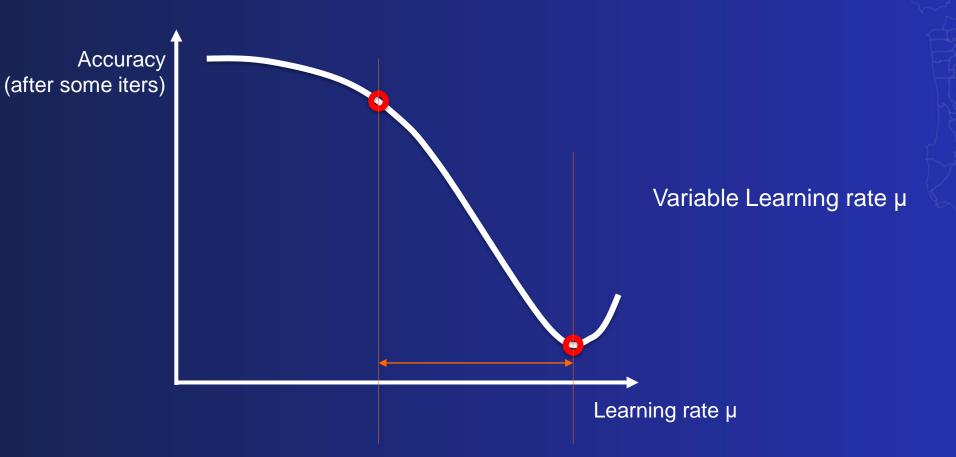

# Model Training, Saving and Loading

```
model = FeatureClassifier(data, backbone='MobileNetV2', backend='tensorflow')
model.fit(20, lr=lr)
model.save('20e_nofpn')
model.load('20e_nofpn') # Must have the same model defined!
model.fit(25, lr=lr)
model.save('Plant-identification-25-tflite', framework="tflite") # by default 'PyTorch'
model2 = FeatureClassifier.from emd(data, '20e nofpn')
```

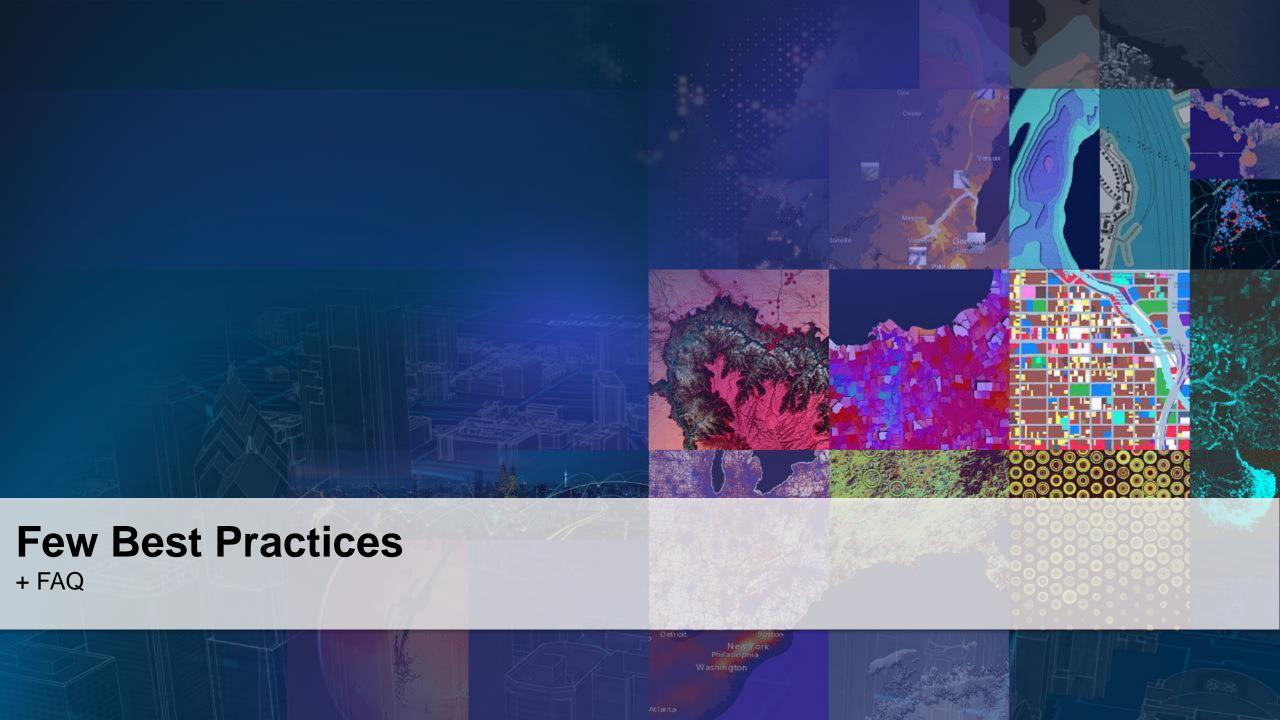

# Preparing an ideal training dataset

- Need a balance of classes
- Label Accurately including context
- Apply image augmentation
- Size of chips >= 400 px

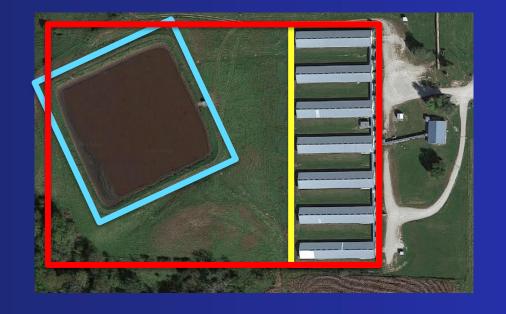

**Universal question - How many image chips do I need?** 

Ideally between 400 and 40,000 chips!

# Am I certain that the model is "good"?

- Test the model over multiple regions with large variability.
- Visually inspect the inference results

#### Look at the training metrics

- Confusion matrix, validation accuracy
- Avoid "standardized indicators"
  - Only useful when training happens over a known benchmark
  - Or if quantitative comparisons need to be made between different model iterations
  - They do not tell you how "well" a model will perform in practice

ModelCharacteristics

nodel\_metrics.html

model2.dlpk

model2.emd

model2.pth

### How to interpret training/validation loss curves?

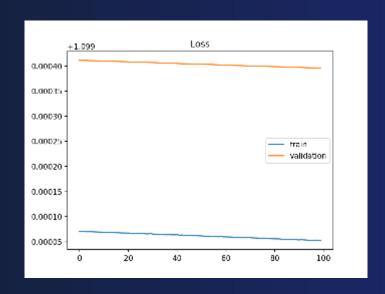

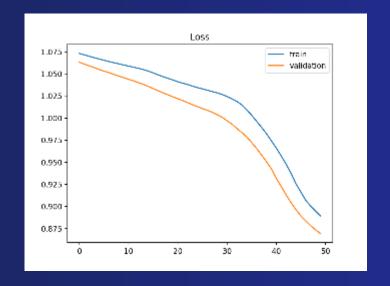

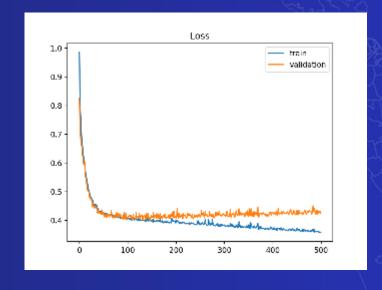

Model not complex enough – Try to increase the backbone size.

Both train/valid losses are decreasing, but have not yet converged – keep training.

Model has overfit – implement early stopping.

ModelCharacteristics

model\_metrics.html

model2.dlpk

model2.emd

model2.pth

https://machinelearningmastery.com/learning-curves-for-diagnosing-machine-learning-model-performance/

# How to interpret training/validation loss curves?

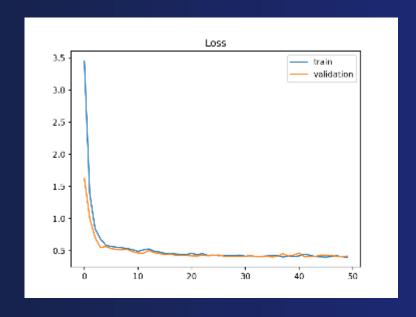

Ideal model behavior, but converged a while ago – implement early stopping.

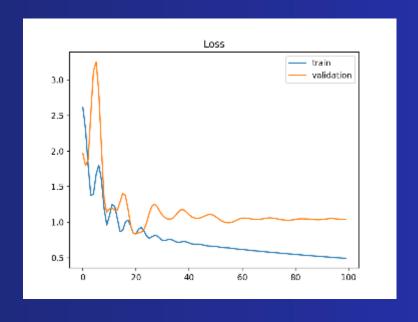

Loss oscillating wildly – try a smaller learning rate.

https://machinelearningmastery.com/learning-curves-for-diagnosing-machine-learning-model-performance/

# Imagery and Hardware Considerations

- Confirm your imagery is suitable (Deep Learning in not magic!)
  - Identifiable objects
  - Image properties match the model requirements
- 8-bit 3 band imagery is no longer a limitation
- Multispectral imagery inputs supported on Pro 2.7

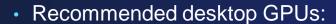

- RTX2XXX, RTX3XXX, P4000, GV100....
- Cloud GPUs:
  - T4, V100
- AWS instances:
  - G4, P3
- Azure instances:
  - ND6s

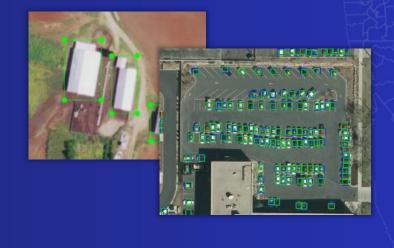

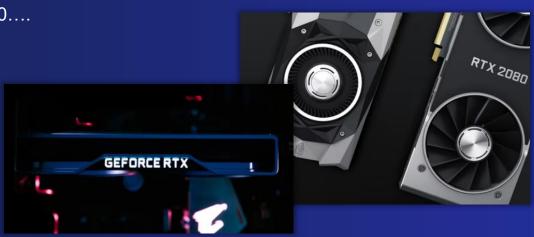

# Key takeaways

#### ArcGIS has powerful deep learning capabilities!

- Suite of tools for Deep Learning workflows
- Powerful API for developers and data scientists
- Variety of clients
- Support all imagery categories/tasks and more...
- Massively scalable
- Robust image management to complement deep learning
- Rich tools to perform down stream analysis
- Pre-trained AI models

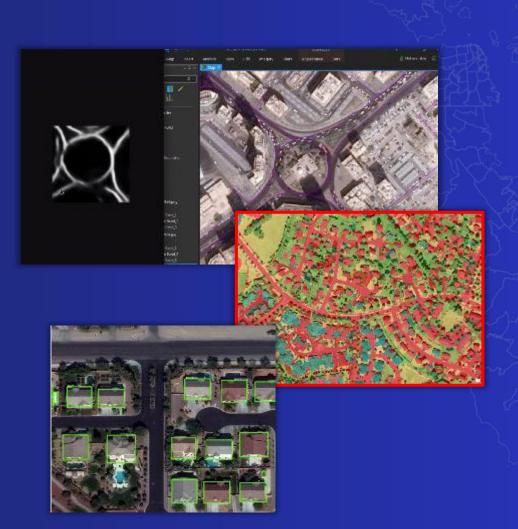

#### Resources

We will send the following resources:

- DL Libraries Installer: <a href="https://github.com/Esri/deep-learning-frameworks">https://github.com/Esri/deep-learning-frameworks</a>
- Sample Notebooks: <a href="https://developers.arcgis.com/python/sample-notebooks/">https://developers.arcgis.com/python/sample-notebooks/</a>
- Esri Community: <a href="https://community.esri.com/">https://community.esri.com/</a>
- GitHub Repo: <a href="https://github.com/ESRI/arcgis-python-api">https://github.com/ESRI/arcgis-python-api</a>
- GeoAl Hub Demo Resources: <a href="https://demos-geoai.hub.arcgis.com/notebooks/">https://demos-geoai.hub.arcgis.com/notebooks/</a>
- GeoAl Medium (Technical Blogs): <a href="https://medium.com/geoai">https://medium.com/geoai</a>
- Ready-to-use Geospatial Deep Learning Models (blog)

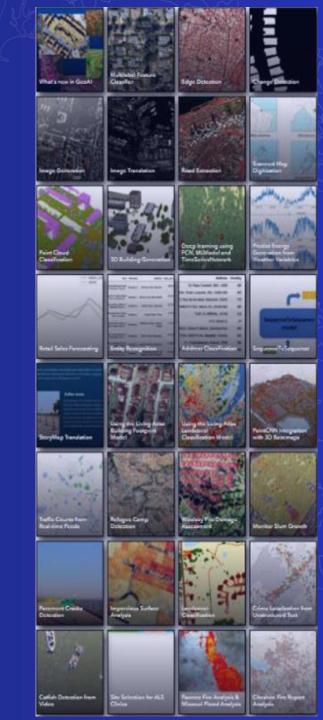

Thank you and please fill in the exit survey

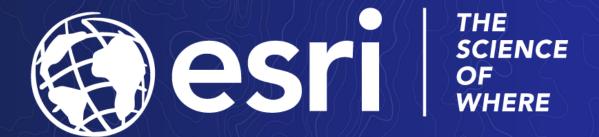

To connect, please reach out to Canserina at:

ckurnia@esri.com